# **EUROMECH Colloquium 609**

# **Payment instructions**

**ENG** 

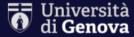

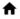

♠ Back to homepage

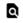

Search for payment

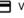

Voluntary Payment

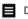

Download receipt

#### **Voluntary Payment**

#### **EUROMECH Colloquium 609**

EUROMECH Colloquium 609 - "Granular patterns in oscillatory flows" - Genova 8th-10th september 2021 (https://609.euromech.org/).

Please specify, in the "Reason" field, the event you are registering for choosing among:

- "In person Early bird registration, PhD Student fee" 290 Euro
- "In person Early bird registration, Regular fee" 340 Euro
- "In person Late registration, PhD Student fee" 340 Euro
- "In person Late registration, Regular fee" 390 Euro
- "Online event fee" 100 Euro

If the invoice of the payment is requested, please indicate "invoice yes" in the field "Reason".

The invoice will be addressed to the person (or the institution) indicated in this form.

If the invoice is addressed to an institution (e.g. department or university) or to someone other then the participant, the name and surname of the participant should be also indicated in the field "Reason".

Example of "Reason": "In person - Late registration, PhD Student fee" - 340 Euro, invoice yes, John Banks"

Important for non-members: EUROMECH membership fee is mandatory and must be added to the conference fee item.

Non-members are requested to pay at least 1-year EUROMECH membership (membership costs: 30€ for 1 year or 150€ for 5 years).

For example, the total amount to be paid for "In person - Late registration, PhD Student fee" + "1-year EUROMECH membership" is 370€.

After submitting the required data, the user should proceed with the online payment. By selecting the "start online payment" button, she/he will be directed to pagoPA to complete the transaction.

The user will be able to immediately view the result of the payment and download the related receipt.

## 1. Click on this link: Unige Pagoatenei

2. Please read carefully the instructions

## 3. The VAT number cannot be indicated here, only in the EUROMECH registration form.

## Please CHECK ON HERE

| Business name/Name Surname *                   |                 | Personal ID / VAT Number * |                    | Anonymous            |
|------------------------------------------------|-----------------|----------------------------|--------------------|----------------------|
| Nation *                                       | District        | •                          | City *             |                      |
| Address *                                      | Street number * |                            | Zip code *         |                      |
| Email *                                        |                 | Mobile phone *             |                    |                      |
| Payment Reason * DICCA EUROMECH Colloquium 609 |                 | Reason *                   |                    |                      |
| Amount *                                       |                 |                            |                    |                      |
|                                                |                 |                            | Print Payment slip | Start online payment |

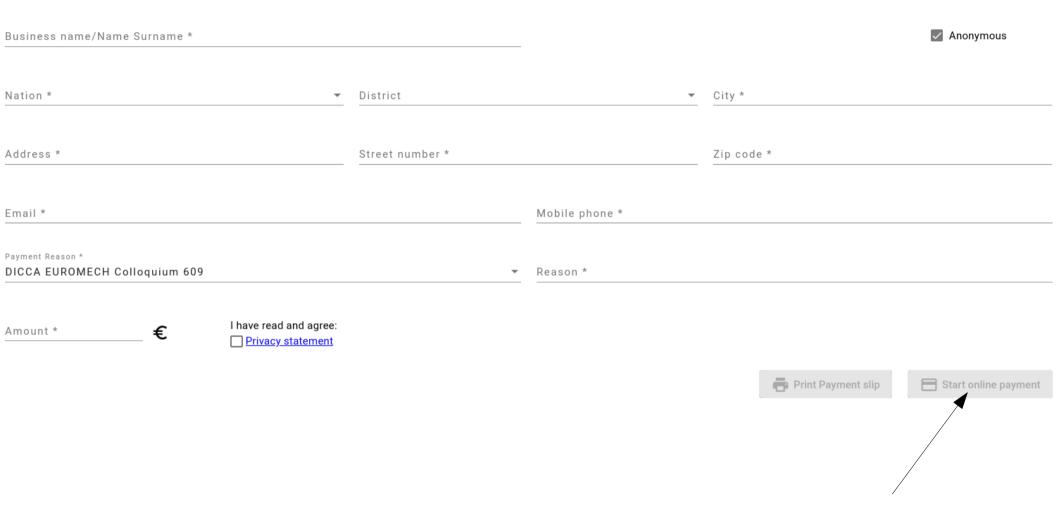

4. Please fill in all the requested fields (\*), but VAT, then click on "Start online payment".

**NOTE:** if an invoice is requested, it will be addressed to the person or the institution indicated in this form. For example, if Prof. John Banks requests an invoice addressed to his department, the "Reason" should look like:

"In person - Late registration, Regular fee" - 390 Euro, invoice yes, John Banks

Universita Degli Studi di Genova /RFB/510000000343977/420.00 420,00 €

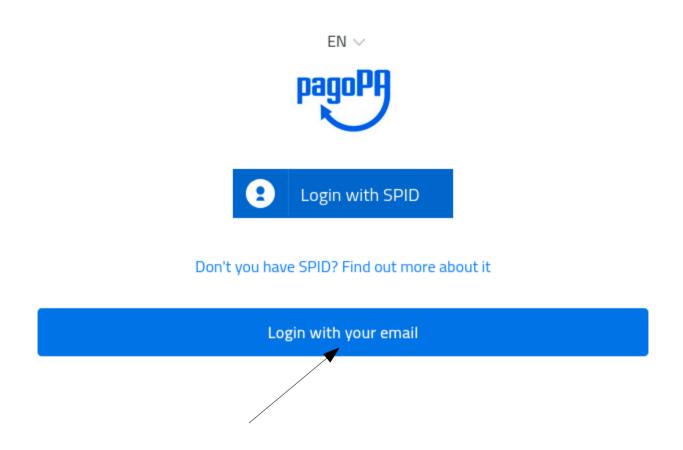

## 5. Click on "Login with your email"

IMPORTANT: hereinafter, for security reasons, each page is subject to time expiration. If the procedure failed at some point, it is most probably caused by page expiration.

Enter your email address

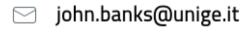

Email address

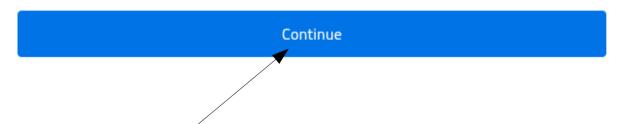

6. Write your email address then click on "Continue".

420,00€

amendments and additions (Privacy Notice).

Technical cookies can be disabled through browser settings (as indicated below).

The Site does not have other types of cookies.

# How to disable cookies on the site by configuring the browser

You can manage your cookie preferences through the options provided by your browser. Below are links that inform the user on how to disable cookies for the most used browsers:

Internet Explorer:

https://support.microsoft.com/it-it/help/17442/windows-internet-explorer-delete-

manage-cookies

Google Chrome:

https://support.google.com/chrome/answer/95647?hl=it-IT&p=cpn\_cookies

Mozilla Firefox:

https://support.mozilla.org/it/kb/Attivare%20e%20disattivare%20i%20cookie

Apple Safari:

https://support.apple.com/kb/ph19214?locale=it\_IT

It is also possible to manage or disable cookies through the portal http://www.youronlinechoices.com/it/le-tue-scelte

[19.03.2019]

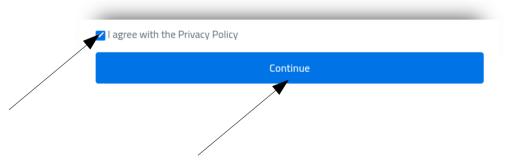

- 7. Please read "pagoPA Privacy Policy" then check on "I agree with the Privacy Policy"
- 8. Click on Continue

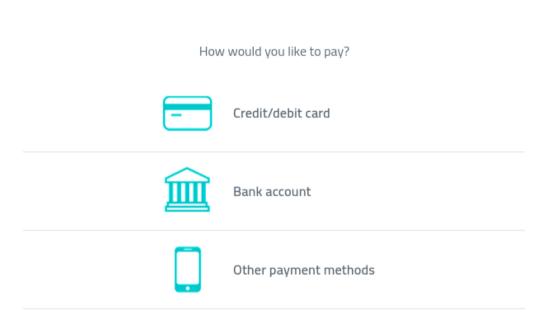

9. Choose the payment method. We suggest to select "Credit card".

Universita Degli Studi di Genova /RFB/510000000347116/400.00 400,00 € pagoPA accepts the following credit/debit card circuits Name and Last name Invalid name and last name, special characters are not accepted 0000 0000 0000 0000 Credit/debit card number MM / YY ← CVC Expiry date (mm/yy) Verification code

- 10. You are left with filling in the form with credit card data. Then click on "Continue". END
- 11. If "Credit card" method failed for some reason, you can make a "Bank Transfer"... (go to next slide)

### **Bank Transfer**

Addressed to: DICCA, Università degli Studi di Genova

IBAN: IT15U0569601400000015027X85

**BIC/SWIFT: POSOIT22XXX** 

**Bank: Banca Popolare di Sondrio** 

Payment reason: "EUROMECH 609 – Registration <NAME SURNAME>".

**END** 

12. If "Credit card" and "Bank transfer" methods were not feasible, then you can click on "Other payment methods" (see slide 7) and... (go to next slide)

#### Choose your payment method

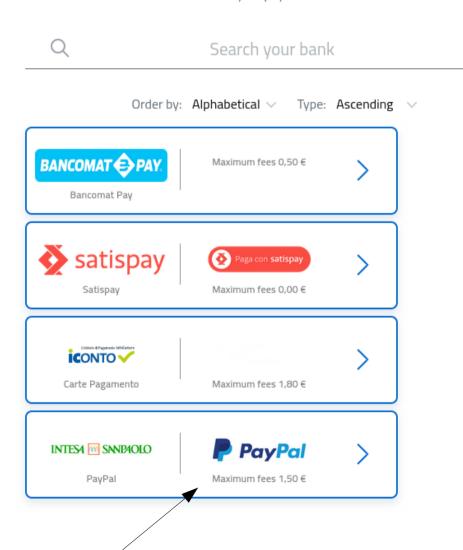

...select the last option: "PayPal"... (go to next slide).

### Universita Degli Studi di Genova /RFB/510000000347015/370.00 370,00 €

**Total** € 371,50 Your payment will be handled by Edit INTESA m SANPAOLO € 1,50 (i) Transaction fee Send receipt to marco.mazzuoli@unige.it With PayPal you can make payments on PagoPA online. €1.50 - amounts up to €499,99, €3.00 - over €500.PayPal terms and conditions of u Attenzione: dopo la conferma non sarà più possibile annullare Continue

Then click on "Continue" and follow the instructions. END